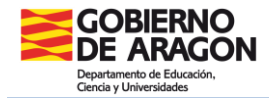

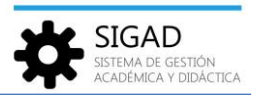

## **ACTUACIONES Y OBSERVACIONES**

En este menú se incluyen las actuaciones de intervención educativa, por materias, que tenga concedido el alumnado.

También se pueden incluir observaciones a las materias que posteriormente se verán reflejadas en el boletín. Estas observaciones se mostrarán de forma acumulada por evaluaciones.

En la barra de menús se selecciona: **Grupos → Actuaciones y observaciones.**

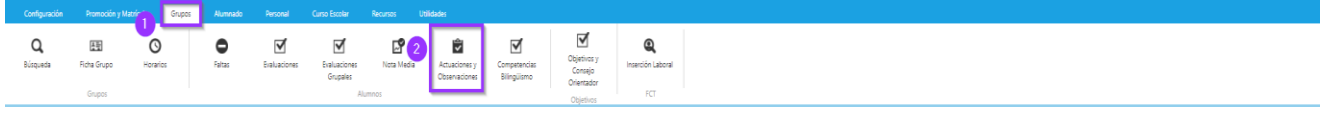

Se abre una ventana en la que se elegirá el grupo en el que se quiere añadir una actuación y/o una observación. A continuación, abrir el buscador para seleccionar la materia y la evaluación, y pulsar el embudo (filtro):

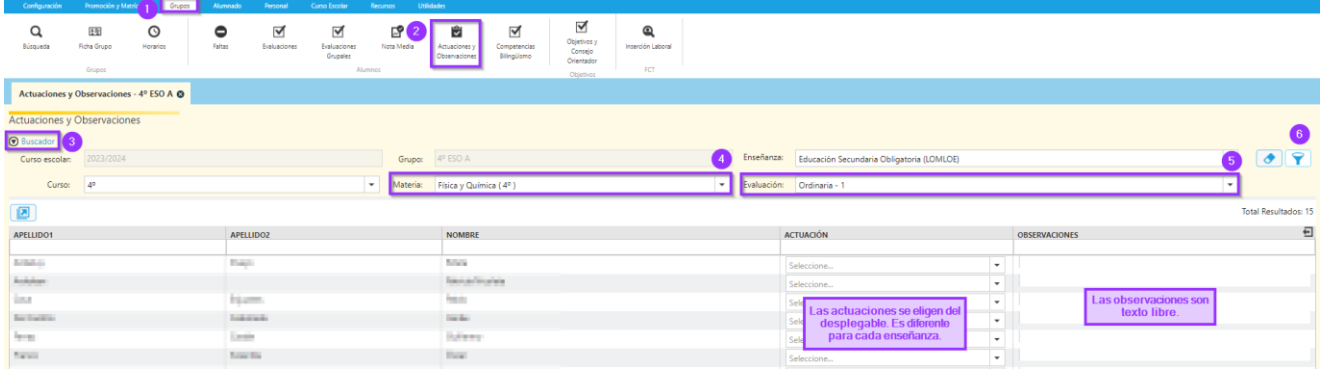

Después de rellenar las columnas, no olvidar el botón de aceptar  $\blacktriangledown$ .